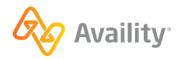

# **Quick Start Guide**

# **Availity Essentials and EDI Clearinghouse**

Ready to get started with Availity? We're here to help. Check out these resources.

#### Register a new organization

Go to Register and Get Started with Availity Essentials for live and on-demand resources to help you register your organization.

# Add users to an existing organization

**Users:** Ask your organization's Availity Essentials administrator to set up your user account and access.

**Administrators:** For step-by-step instructions on how to add new users to your organization, see the Add users help topics.

# Help, training, and support in Availity Essentials

Once your organization has registered with Availity, and you have your user account, log in to Availity Essentials for access to a variety of help, training, and support resources.

#### Help

In the Availity Essentials menu bar, click **Help & Training** > **Find Help** to visit the provider help center.

**Tip:** For information about individual fields on Availity Essentials application pages, click the blue question mark icons ? next to certain fields. You will see the help in a pop-up window.

### **Training**

In the Availity Essentials menu bar, click **Help & Training** > **Get Trained** to enroll in live and on-demand training:.

**Tip:** Take one of these courses to get started:

- Users: Get Onboarded to Availity Essentials - Training Program
- Administrators: Availity
   Essentials Administrator
   Onboarding Training Program

#### **Support**

In the Availity Essentials menu bar, click **Help & Training > Availity Support** to access online support ticketing and online chat. Or, call 1.800.AVAILITY (282.4548).

**Tip:** See the Availity Client Services help topic for more information.

# More helpful resources

- Availity Essentials Reference Guide for Users
- · Availity Essentials Reference Guide for Administrators
- Availity EDI Connection Services Startup Guide
- · Availity EDI Companion Guide